## **Instrukcja użytkownika -kontakt oraz edycja danych**

IT 44

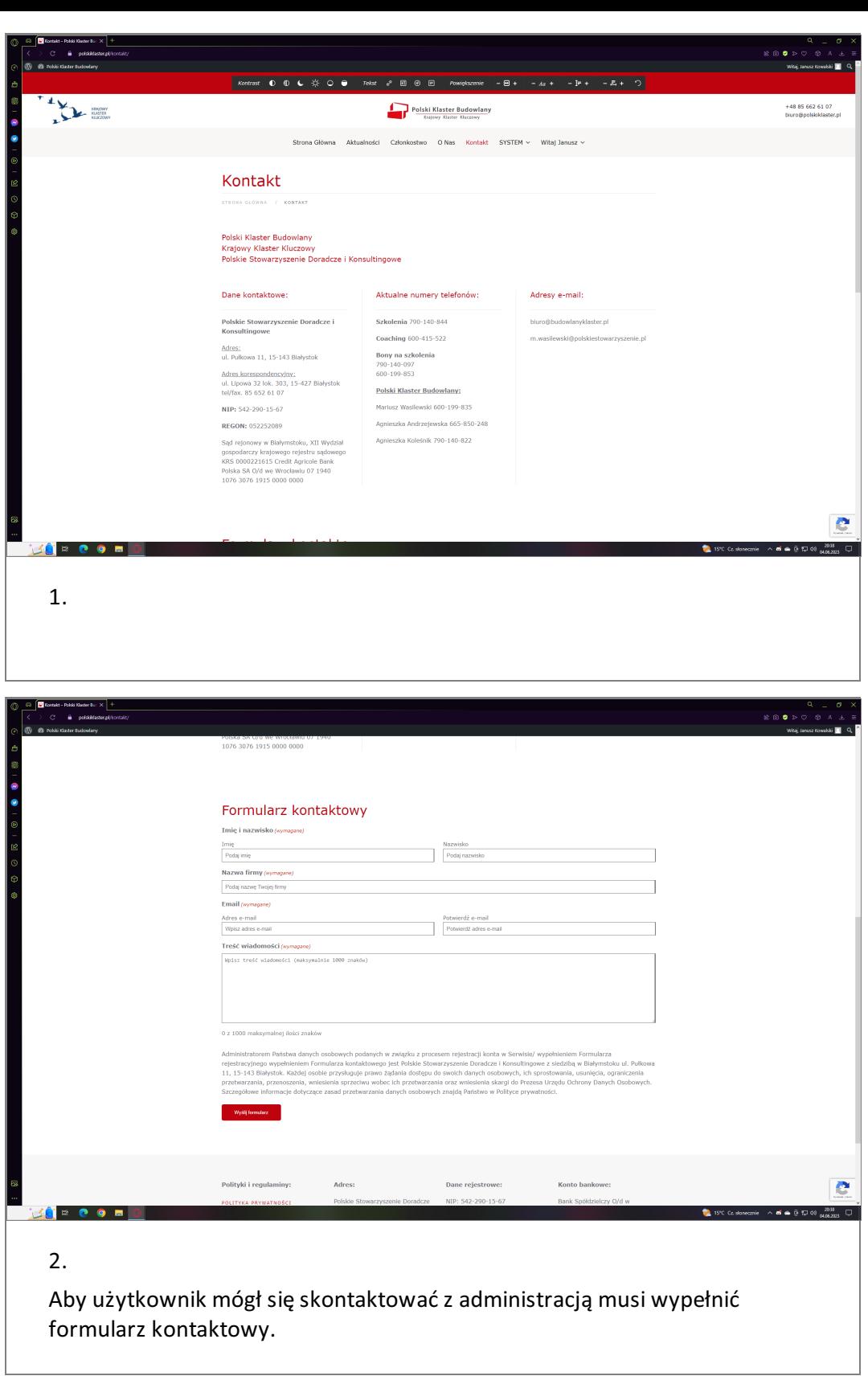

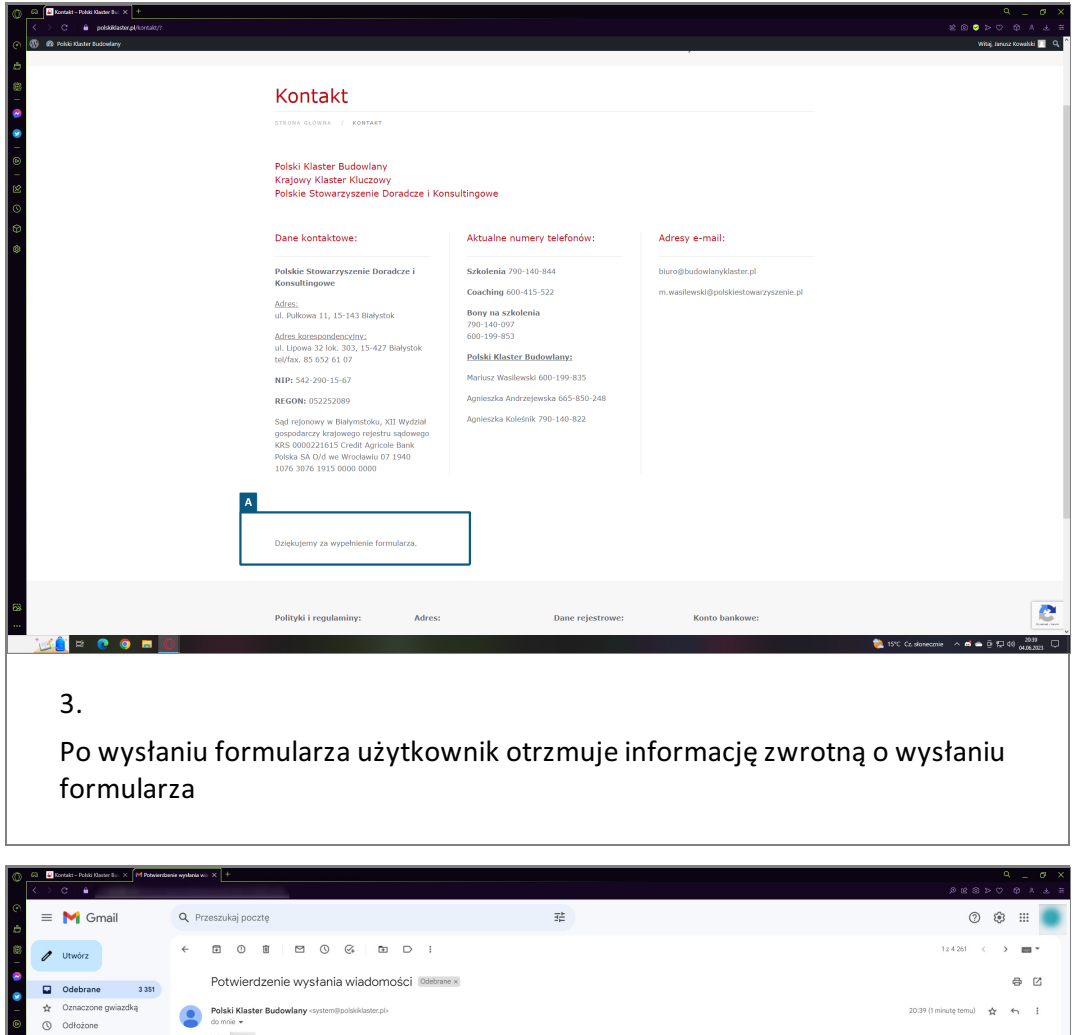

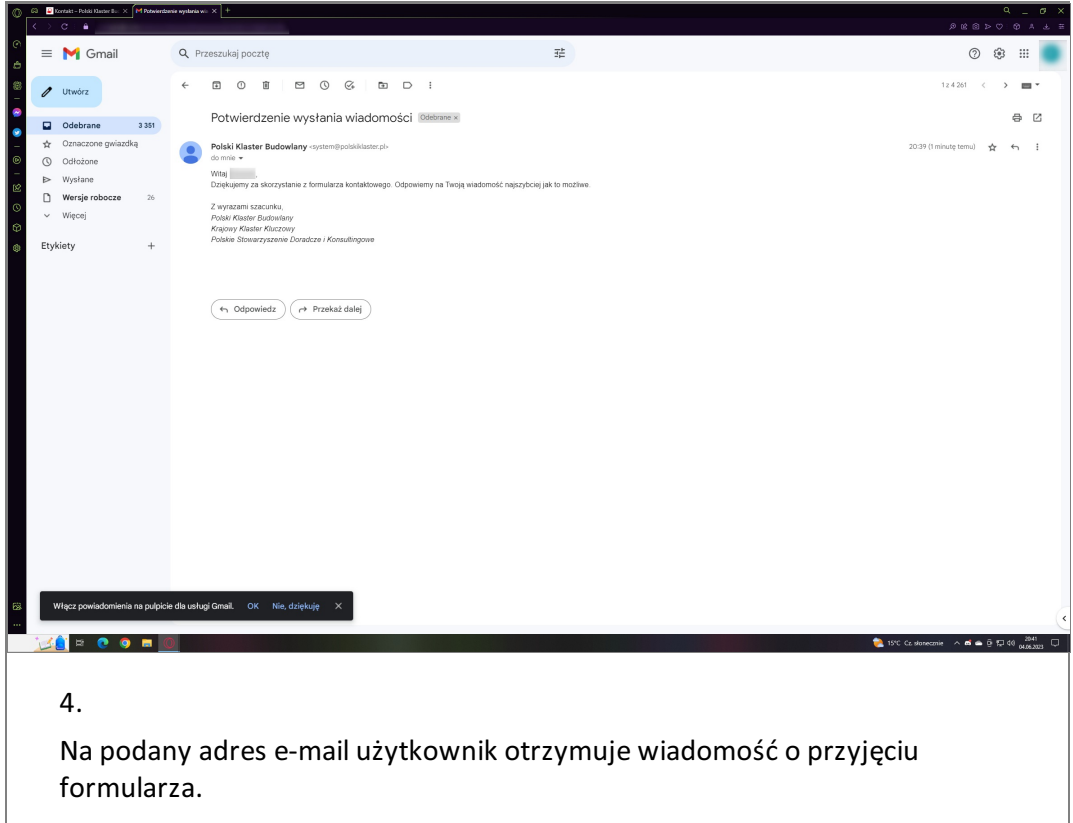

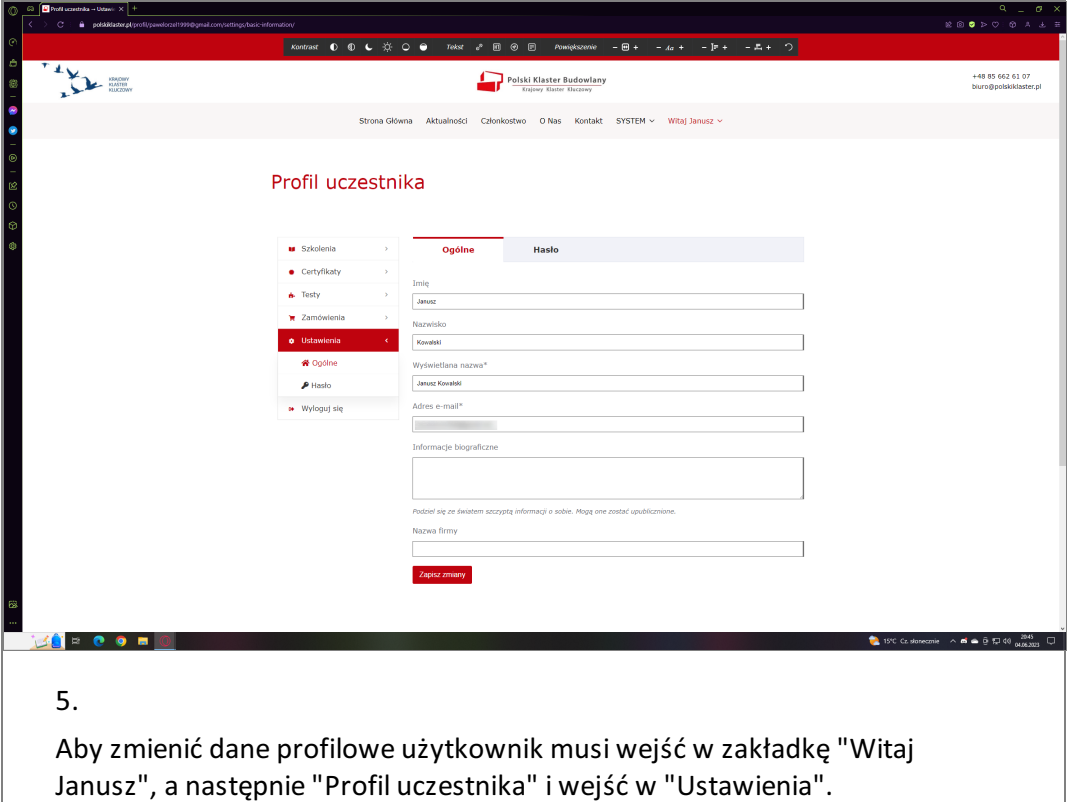

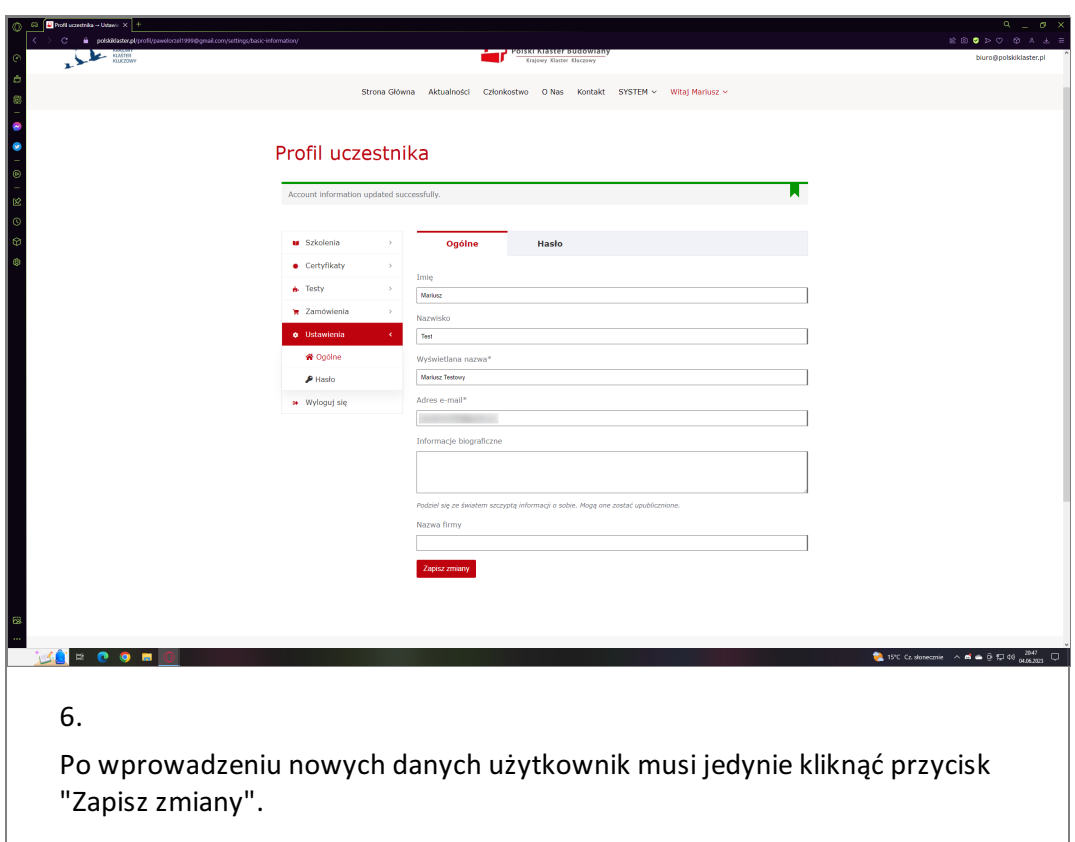

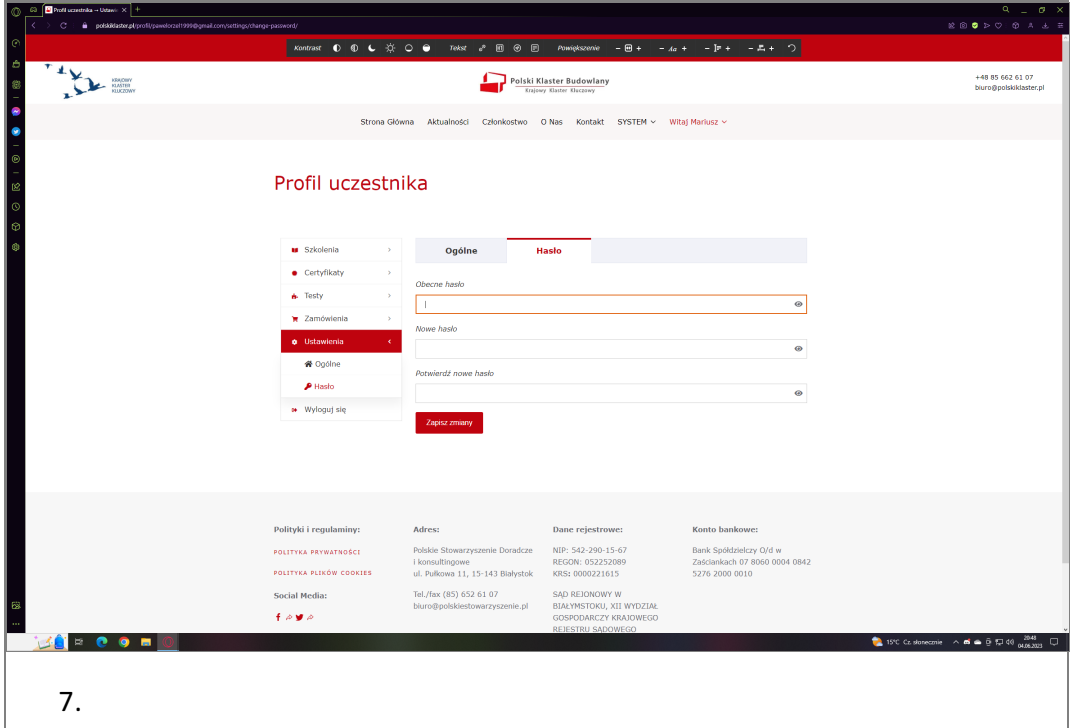

Aby zmienić hasło użytkownik musi wprowadzić swoje obecne hasło, a następnie wpisać nowe hasło.

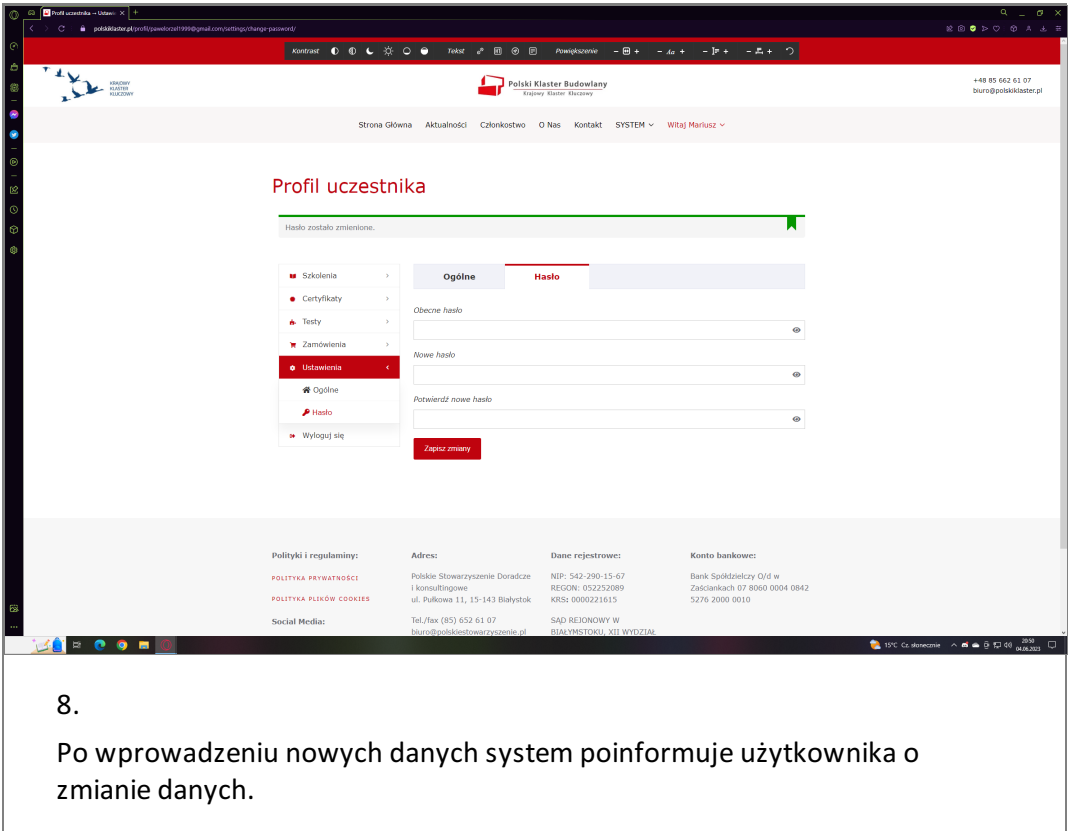

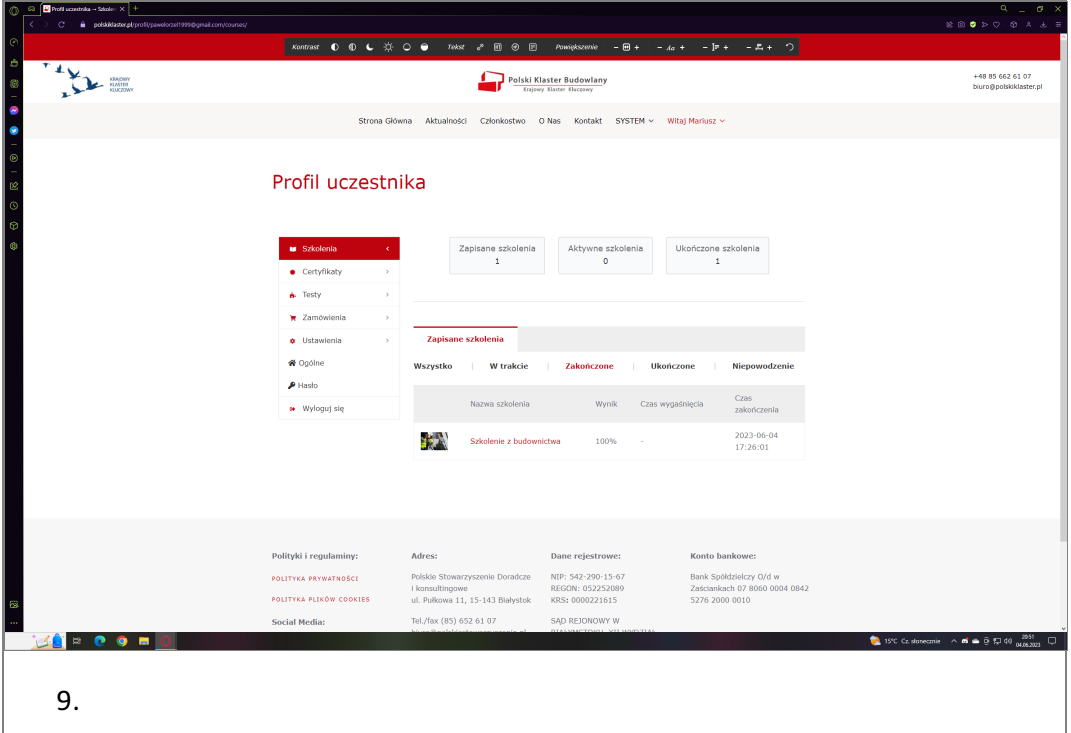

Użytkownik może sprawdzić swoje szkolenia w zakładce "Profil uczestnika" i "Szkolenia".

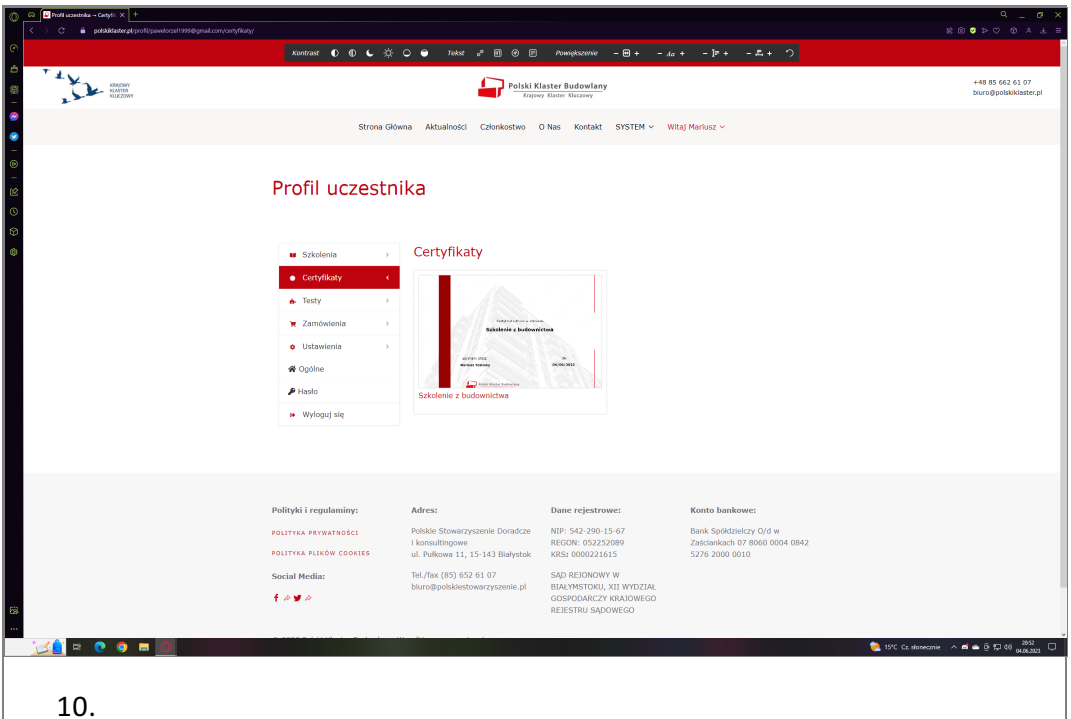

Użytkownik może sprawdzić swoje szkolenia w zakładce "Profil uczestnika" i "Certyfikaty".

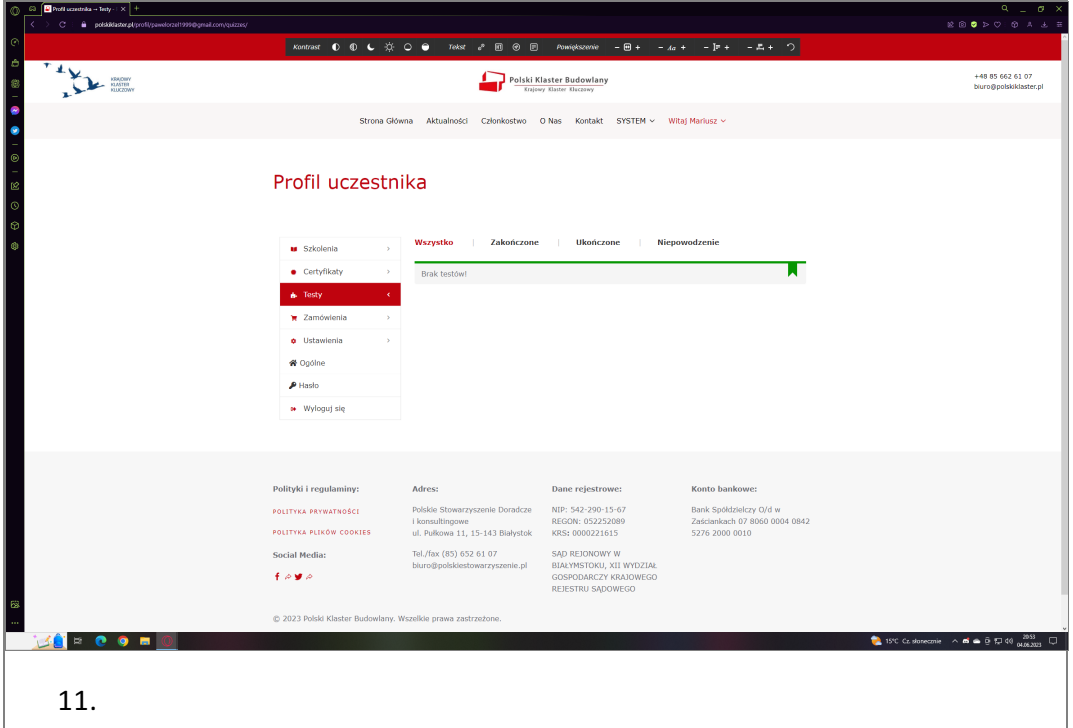

Użytkownik może sprawdzić swoje szkolenia w zakładce "Profil uczestnika" i "Testy".

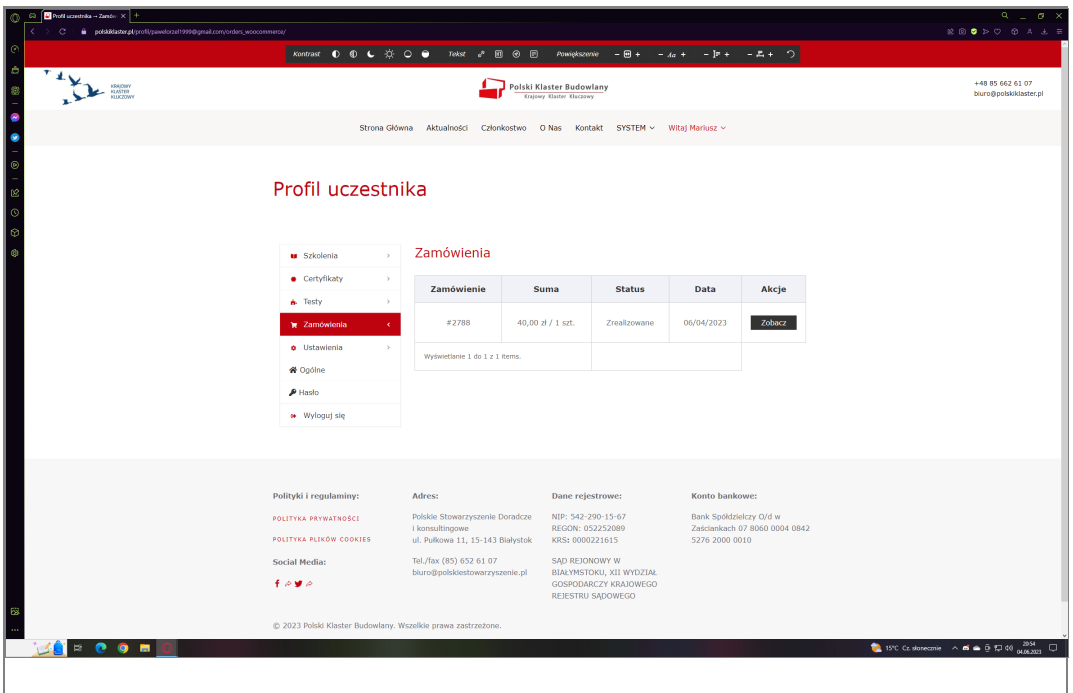

12.

Użytkownik może sprawdzić swoje szkolenia w zakładce "Profil uczestnika" i "Zamówienia".

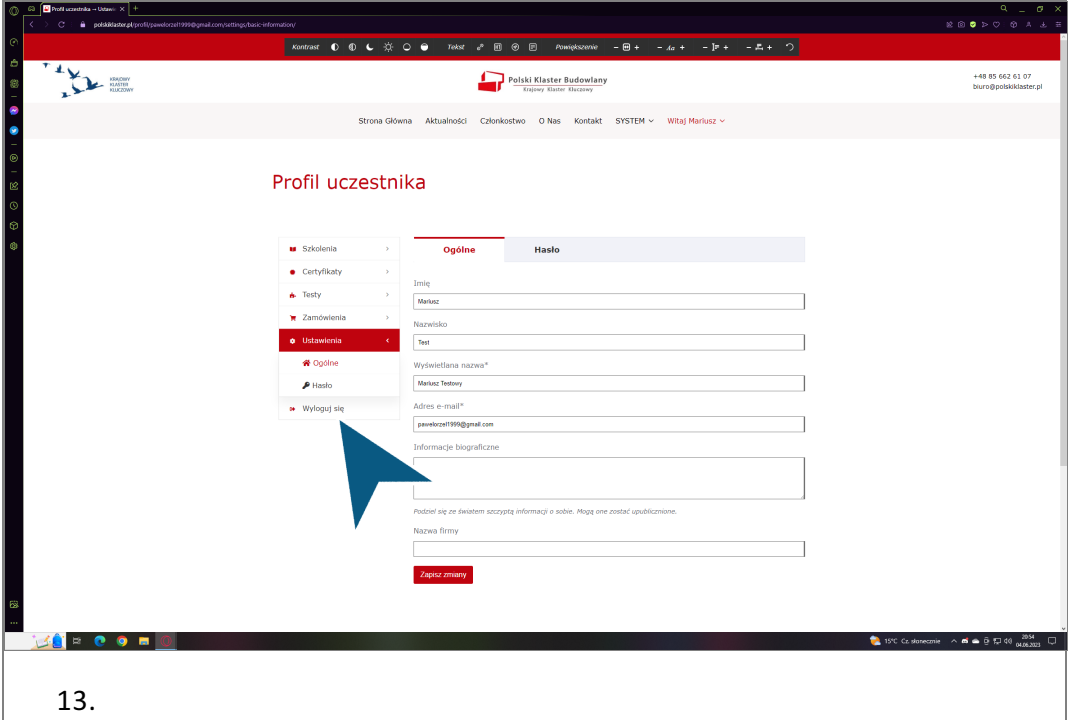

Użytkownik może wylogować się z konta klikając przycisk "Wyloguj się".

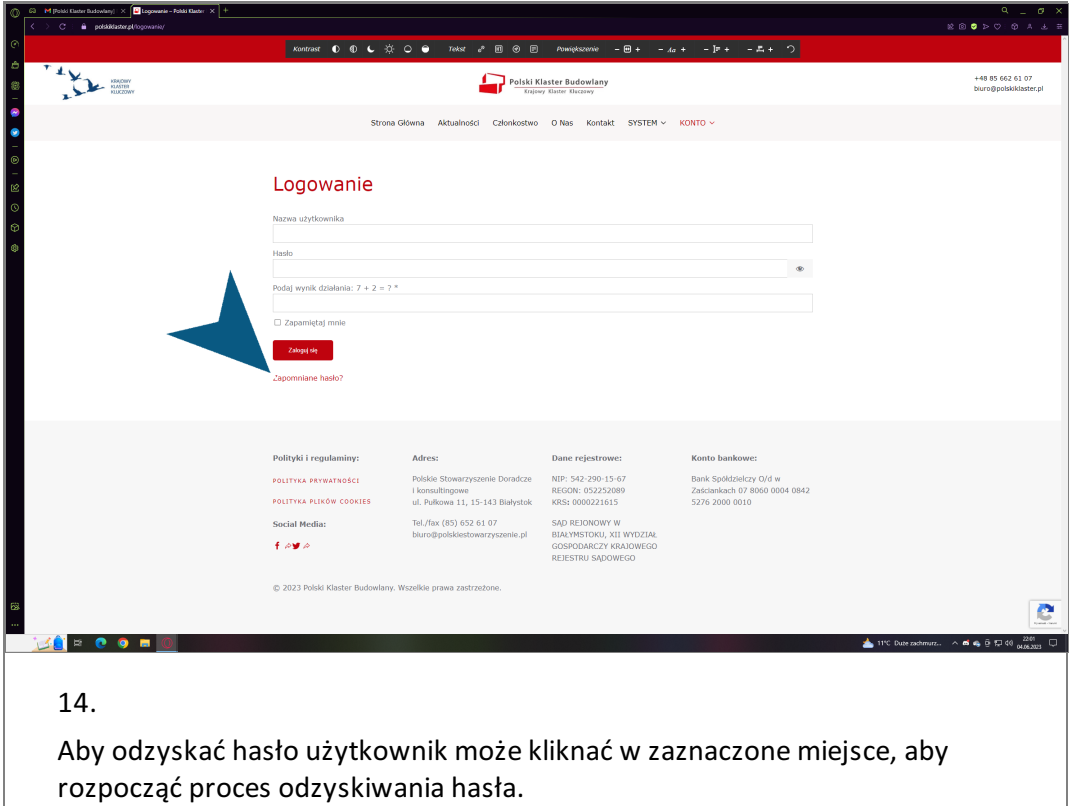

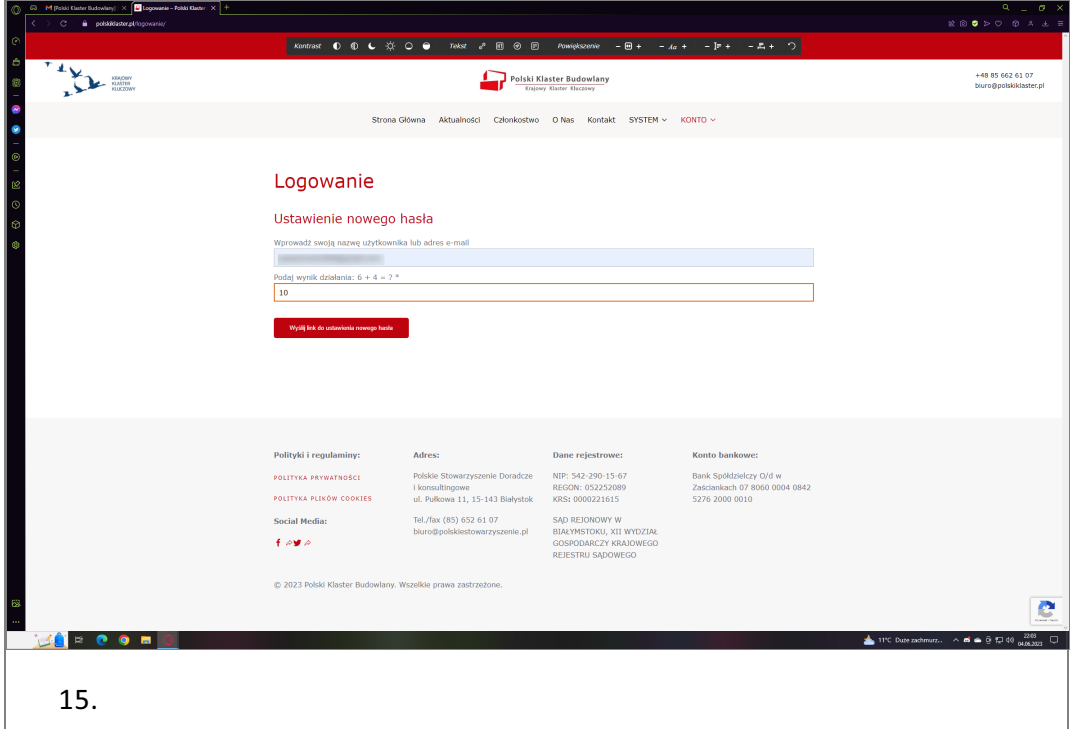

Użytkownik,aby kontynuować proces odzyskiwania hasła musi wprowadzić swój adres e-mail oraz pole z równaniem matematycznym.

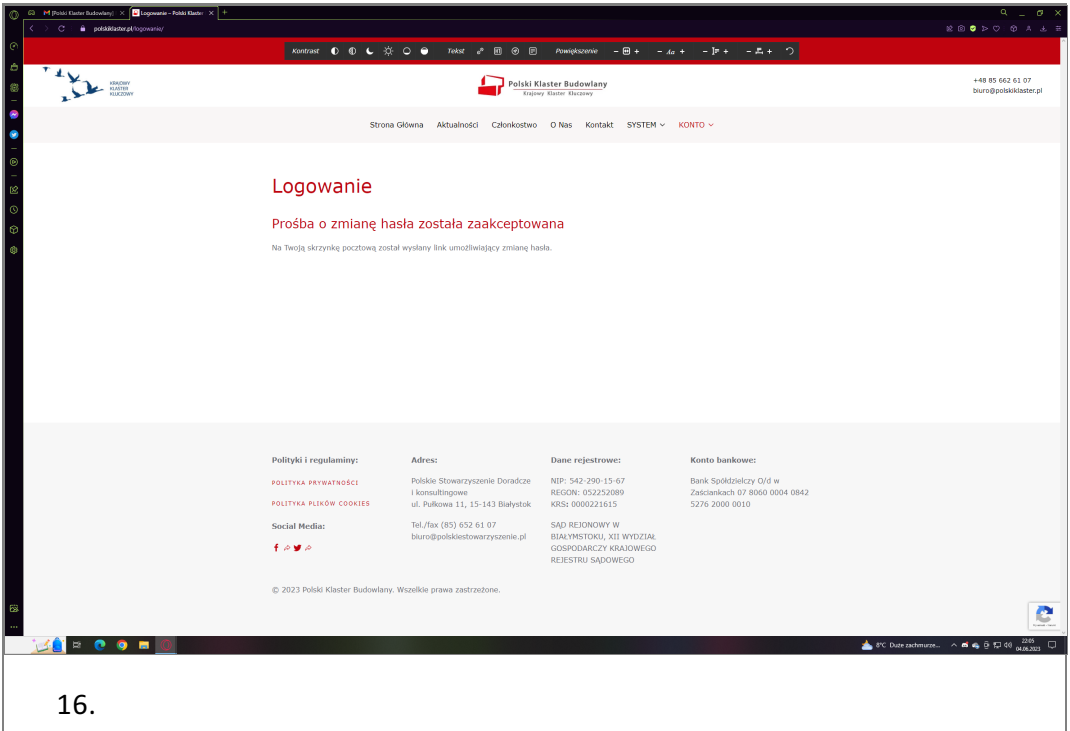

Użytkownik po wysłaniu formularza otrzymuje informację zwrotną na wskazany adres e-mail z linkiem do wprowadzenia nowego hasła.

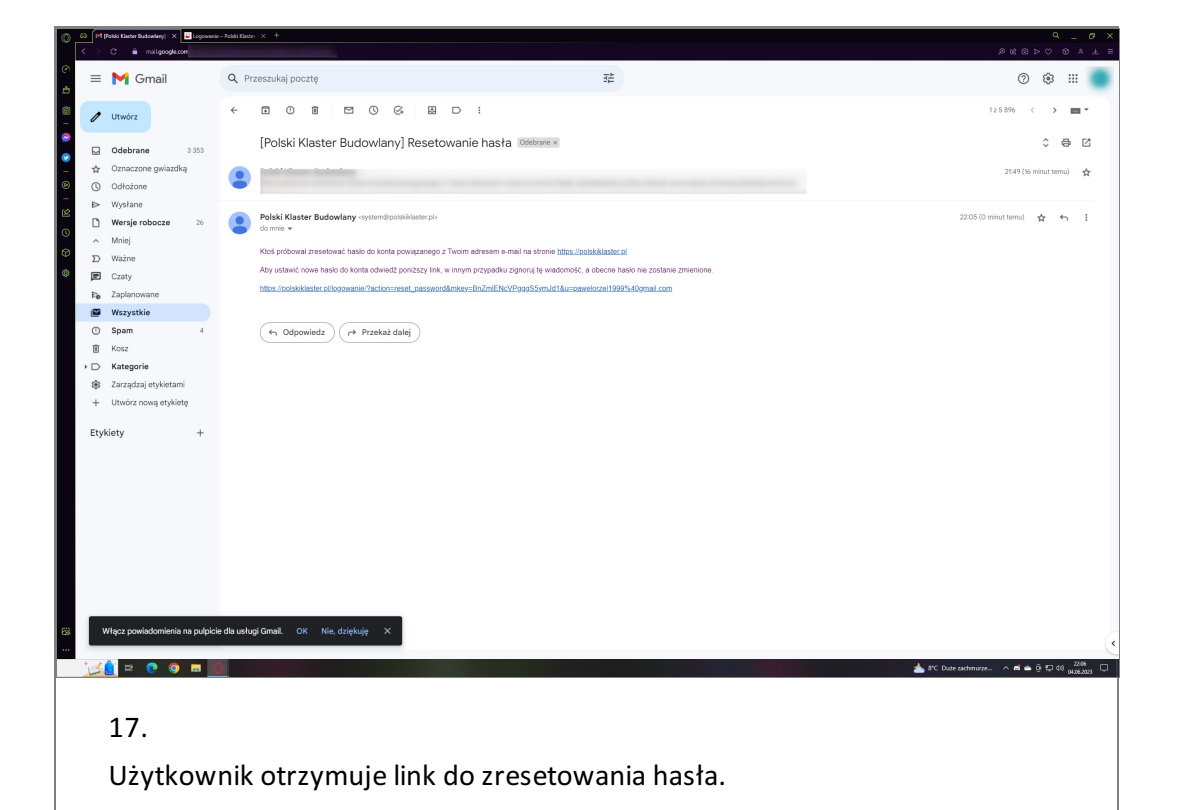

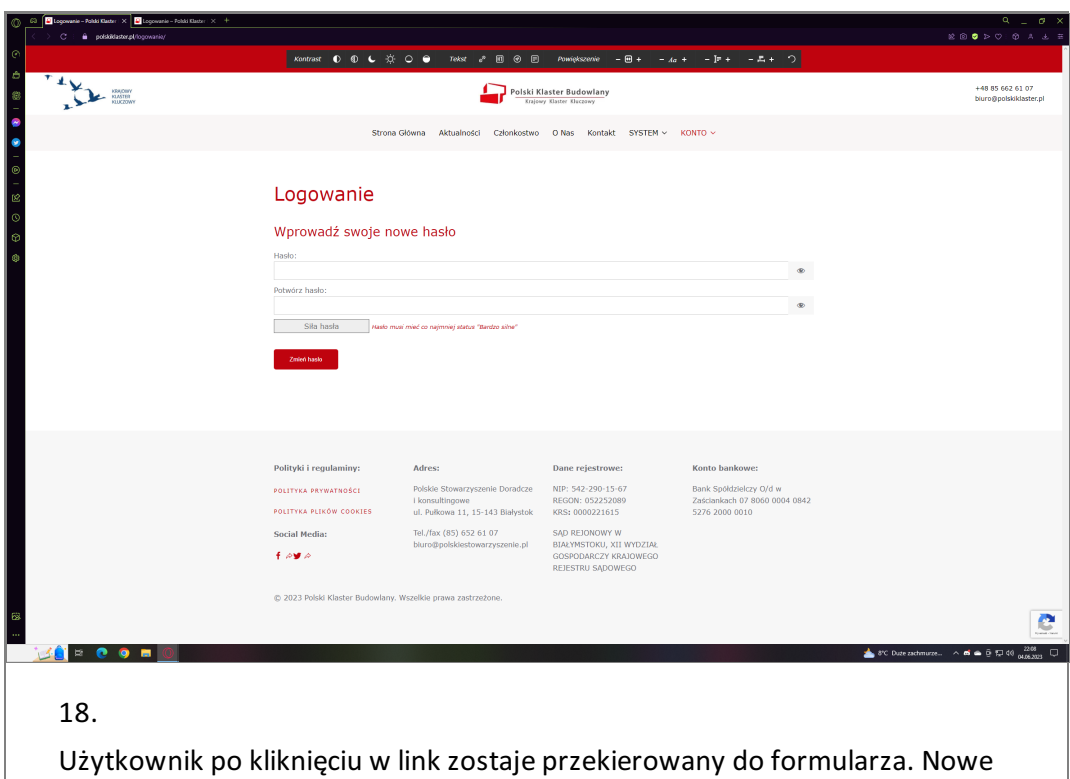

hasło użytkownika musi spełniać kryterium "siły".

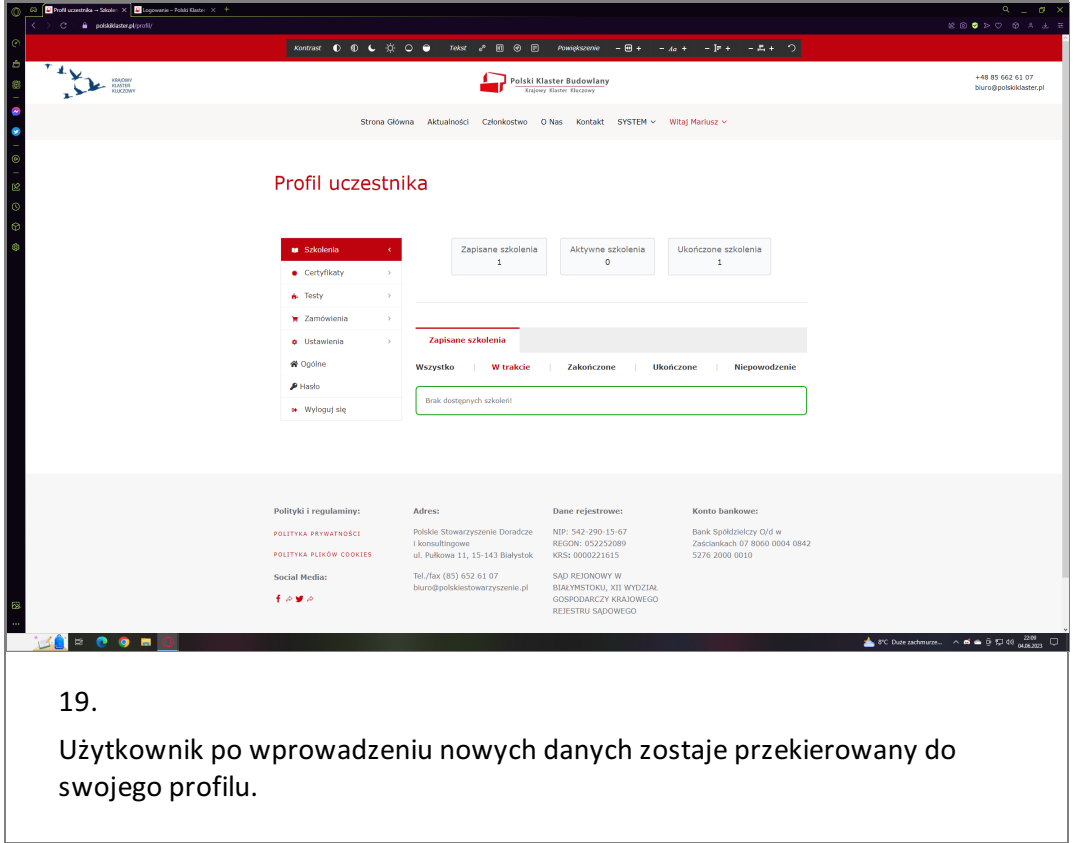

I